#### **Step-by-Step Guide for Amendment of Certificate of Registration and Hotel-keeper's Licence**

The authorised Singpass user may submit an amendment application to amend the Certificate of Registration and Hotel-keeper's Licence. The five different types of amendment profiles are:-

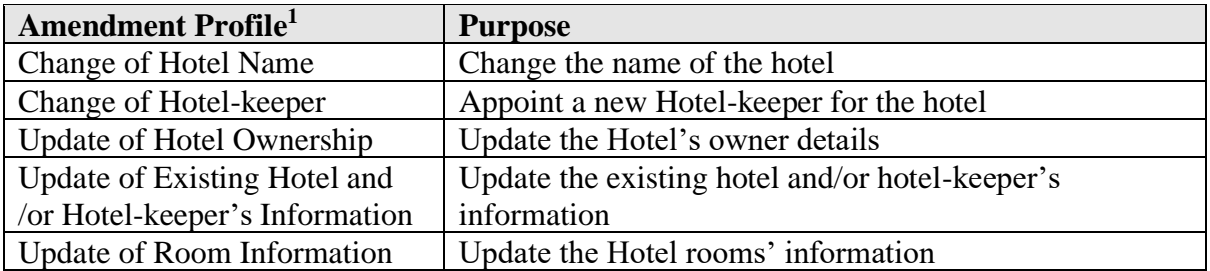

### **Accessing GoBusiness Licensing**

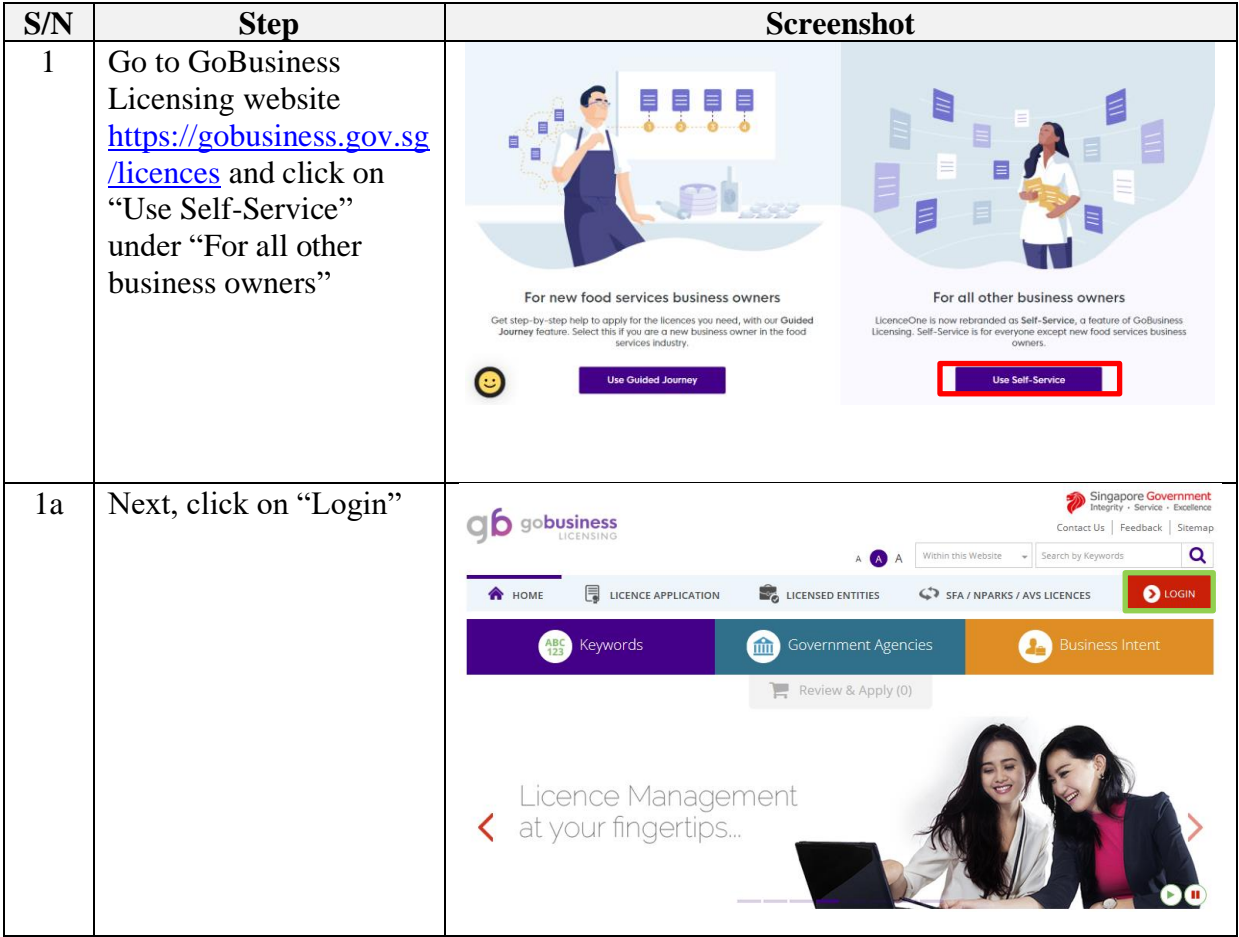

<sup>1</sup>You can select multiple options to amend the details relating to the Certificate of Registration and/or Hotelkeeper. However, a new licence application is required if you select Change of Hotel Name, Hotel-keeper and Hotel Ownership in one application.

| S/N            | <b>Step</b>                                                                             | <b>Screenshot</b>                                                                                                    |  |  |  |  |
|----------------|-----------------------------------------------------------------------------------------|----------------------------------------------------------------------------------------------------|--|--|--|--|
| $\overline{2}$ | Log in to GoBusiness<br>Licensing using<br>SingPass <sup>2</sup>                        | A Singapore Government Agency Website<br>New Guided journey feature on GoBusiness Licensing   Licensing for F&B businesses, made smarter and simpler.<br>Get Started<br>Q & LOGIN<br>CO gobusiness<br>US LICENCE APPLICATION <b>EXALTERATION</b> USE LICENSED ENTITIES (5) SPA / NPARKS / AVS LICENCES IN WHO WE ARE<br>via<br>via<br>via<br>Login ID<br><b>For Individual</b><br><b>For Business</b><br>Login for foreigners without SingPass<br>Your Email<br><b>Users</b><br><b>Users</b><br>Your Password<br>By clicking no the login button, you agree to:<br>te Terms of Use.<br>Log in with Singpass ><br>Log in with Singpass ><br>Login )<br>Forgot Password?<br>Request User Account |  |  |  |  |
| 2a             | Log in with SingPass ID<br>and Password or scan<br>the QR code with the<br>SingPass app | A Singapore Government Agency Websit<br>singpass<br>$F$ $T$ $F$ $\Theta$<br>$\alpha$<br>Advisory Note $\sim$<br><b>Singpass app</b><br>Password login<br><b>Scan with Singpass app</b><br>to log in<br><b>Welcome to Singpass</b><br>Your trusted digital identity<br>Don't have Singpass app? Download now<br>A Singapore Government Agency Website<br>singpass<br>F   T   F G Q<br>Advisory Note $\vee$<br>Password login<br>Singposs opp<br>Log in<br>Singpass ID<br>assword<br><b>Welcome to Singpass</b><br>Login<br>Your trusted digital identity<br><b>Forgot Singpass ID</b><br><b>Reset password</b><br><b>Register For Singpass</b>                                                  |  |  |  |  |
| 2 <sub>b</sub> | Select the relevant<br>UEN/Entity ID (if<br>applicable)                                 | Singapore Government<br>Integrity - Service - Excellence<br>corppass<br>x. A. @ Contact Us   Peedback   Sitemap   FAQ<br>Select UEN/Entity ID<br>1190/99936<br><b>BOBSESSIELS</b><br>BBP3 LOCAL COMPANY TOZ<br>Company R09035832A Pte Us6                                                                                                    |  |  |  |  |

<sup>2</sup>From 11 April 2021, the login process for Corppass will be changed to verify an individual's identity via Singpass first, before allowing the user to access and transact with government digital services. After clicking on 'Log in with Singpass', you will be directed to log in via Singpass, before gaining access to the digital service or selecting the relevant UEN identity to transact for. For more information, visit go.gov.sg/corporate-login

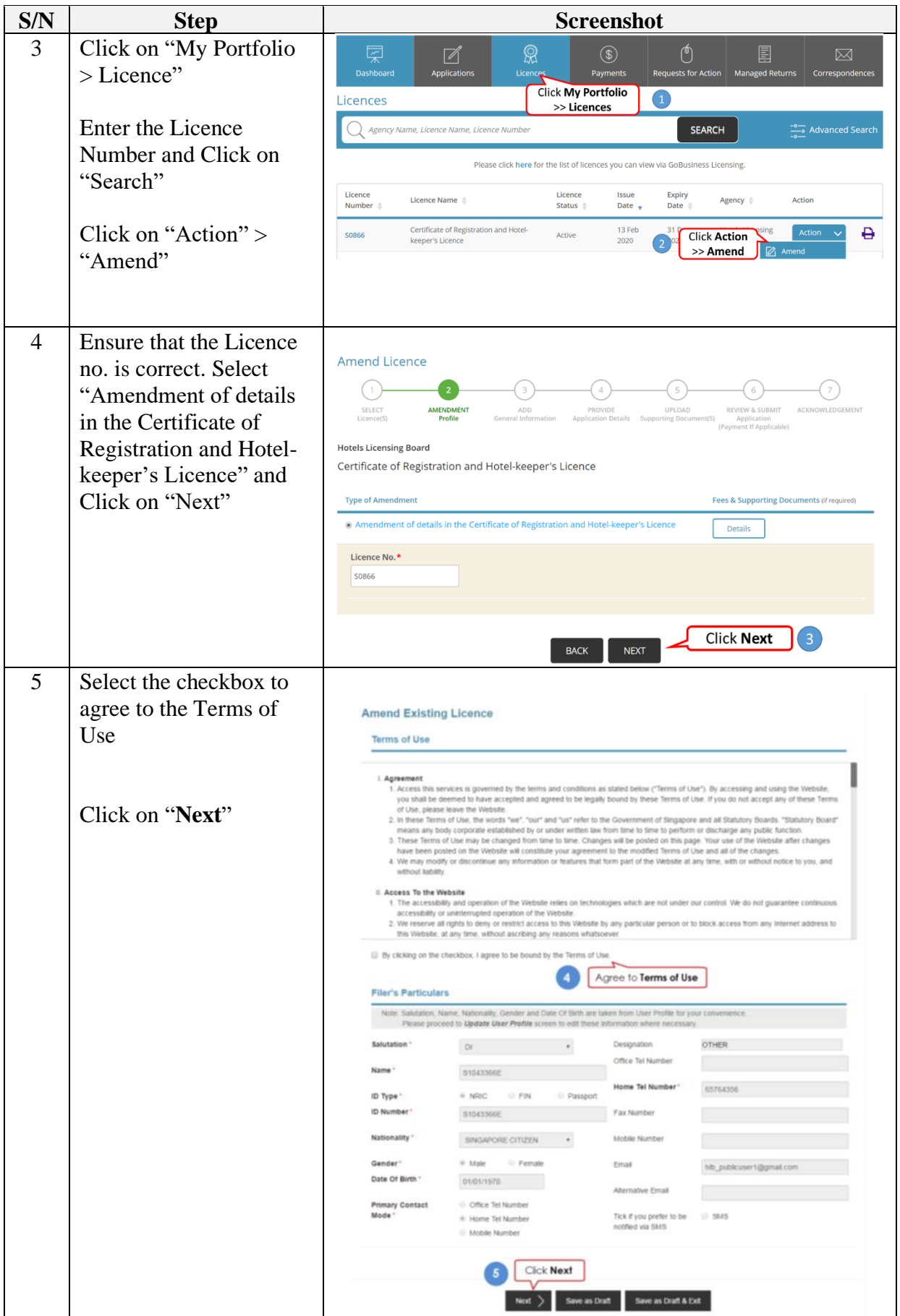

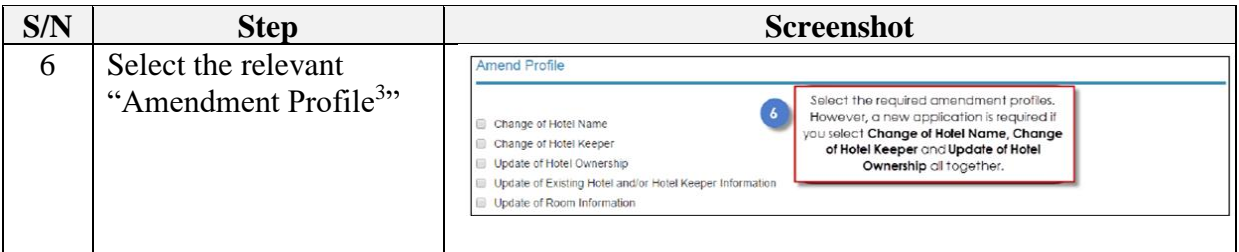

## **Change of Hotel Name**

Pursuant to Hotels Licensing Regulations R(14)(2), the owner or licensee of a hotel shall not change the name of the hotel without the prior written approval of the Board.

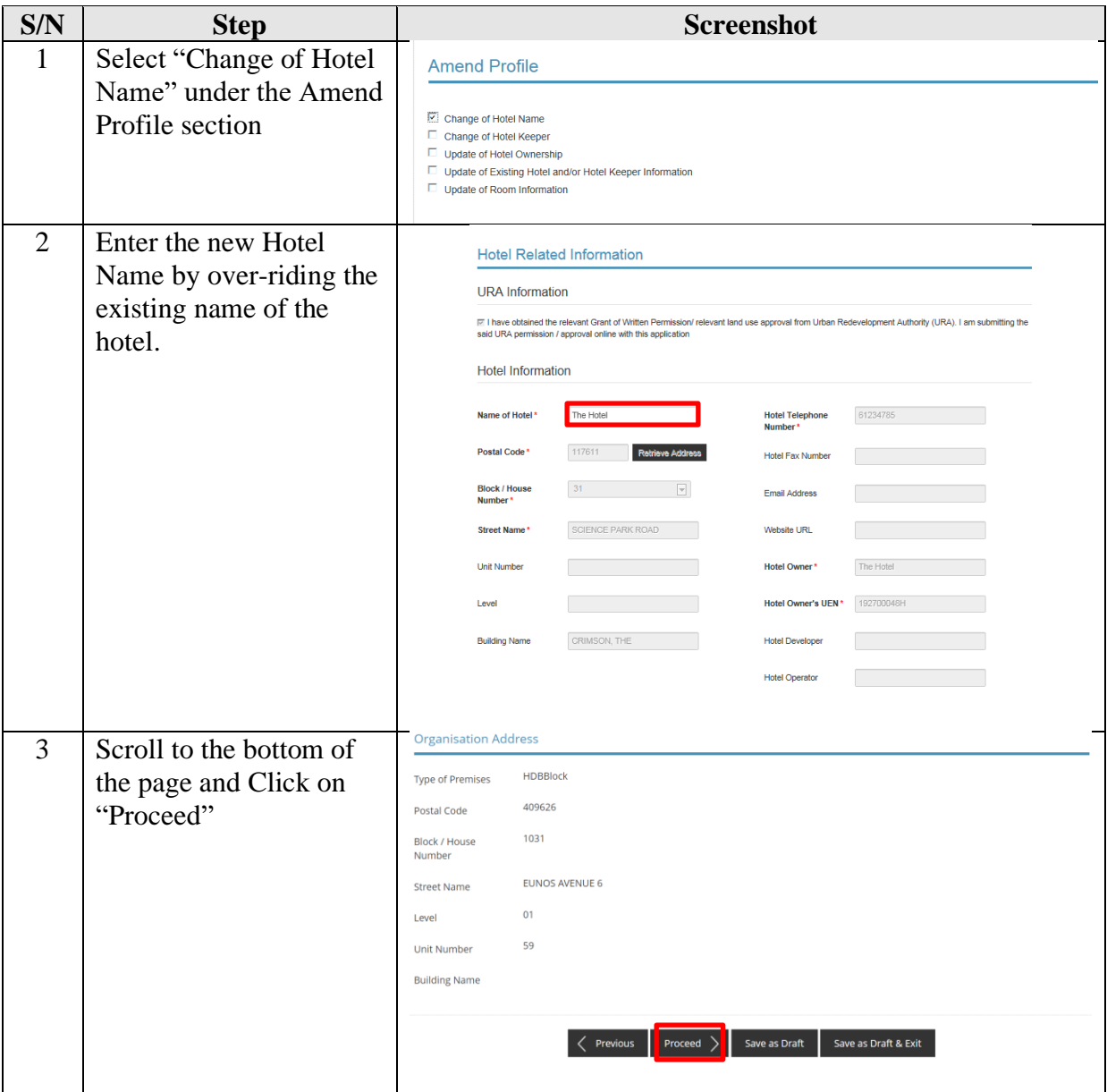

<sup>&</sup>lt;sup>3</sup> Based on the selected amendment profile, only the respective fields will be available for editing and the remaining fields will be greyed off.

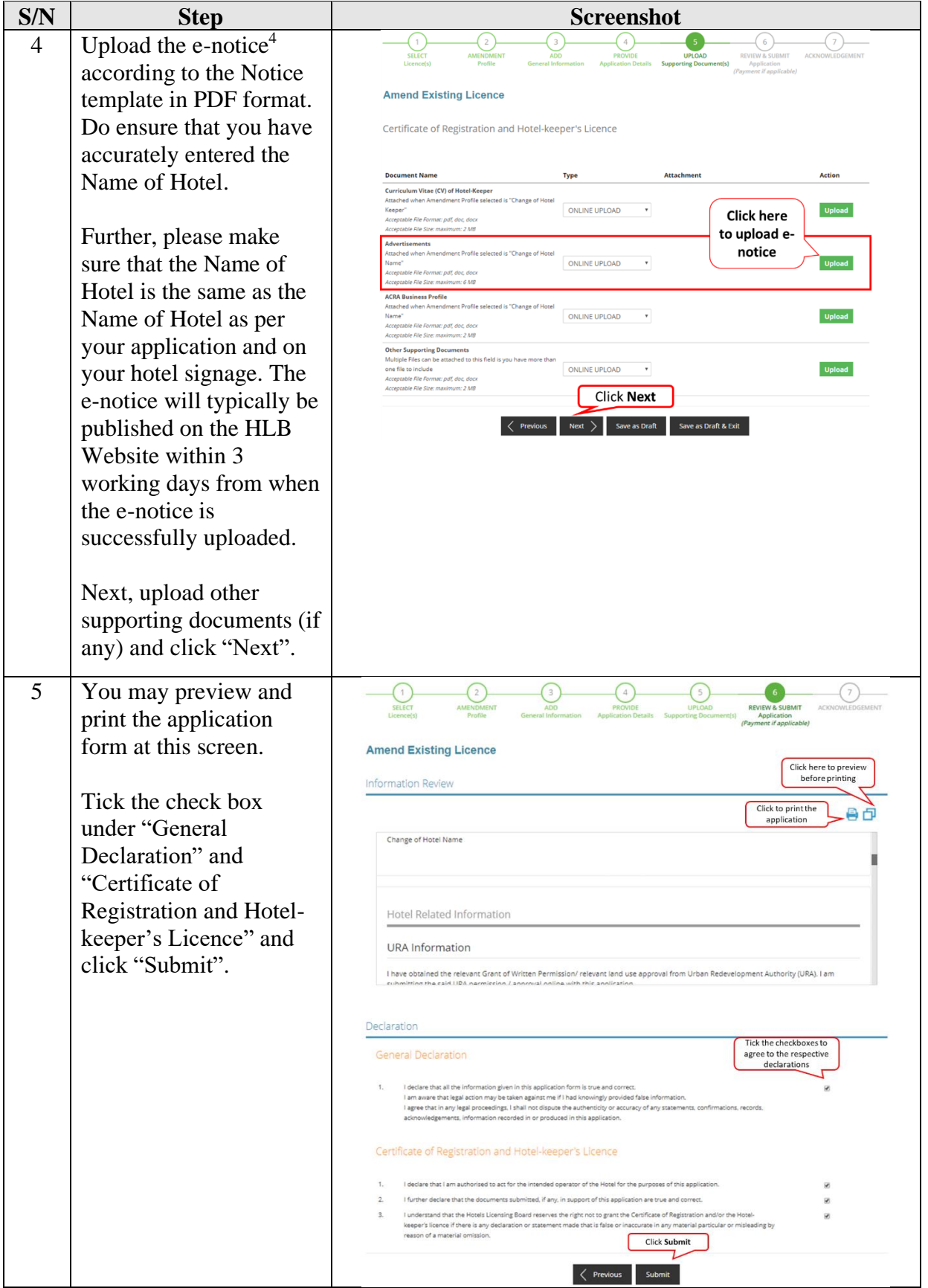

<sup>&</sup>lt;sup>4</sup> Any notice of objection lodged with HLB within two weeks of the advertisement will be taken into account in the assessment of the application for a Certificate of Registration.

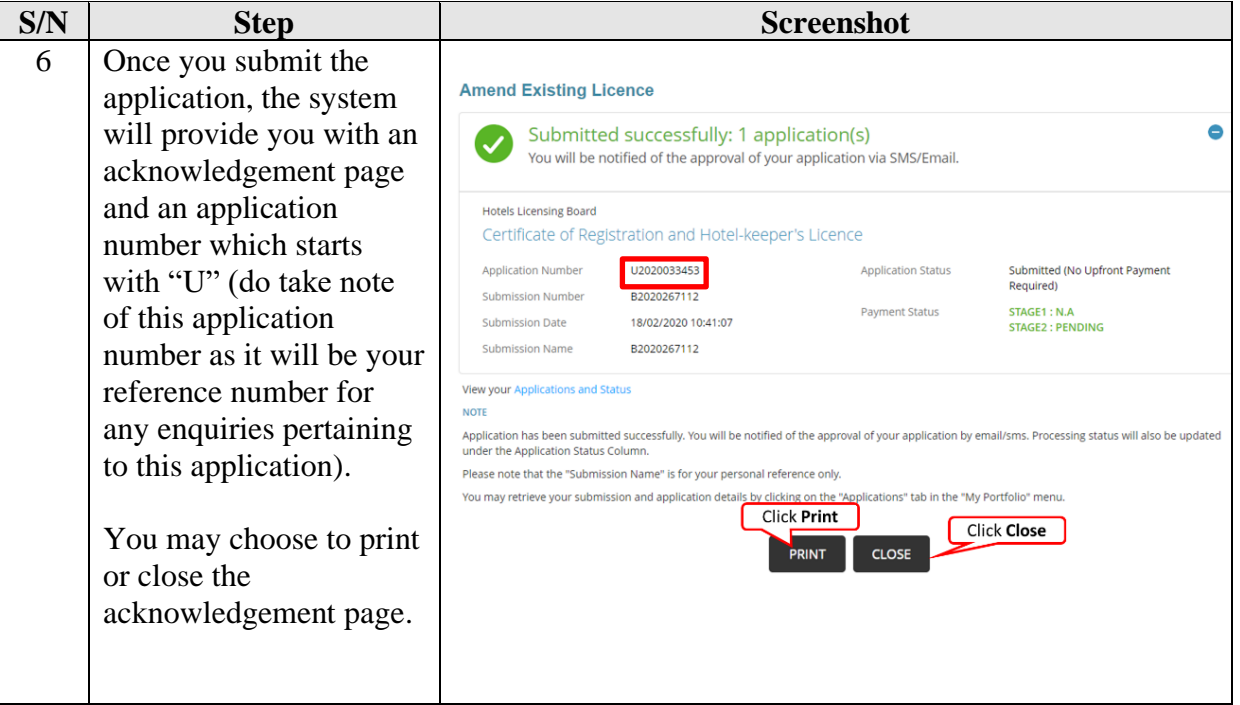

The Secretariat may request for additional information or outstanding documents (if any) via the "Request for Action"<sup>5</sup> feature. Upon receiving all the required documents and placement of the advertisements<sup>6</sup>, the Secretariat will process the application which will take an average of two weeks.

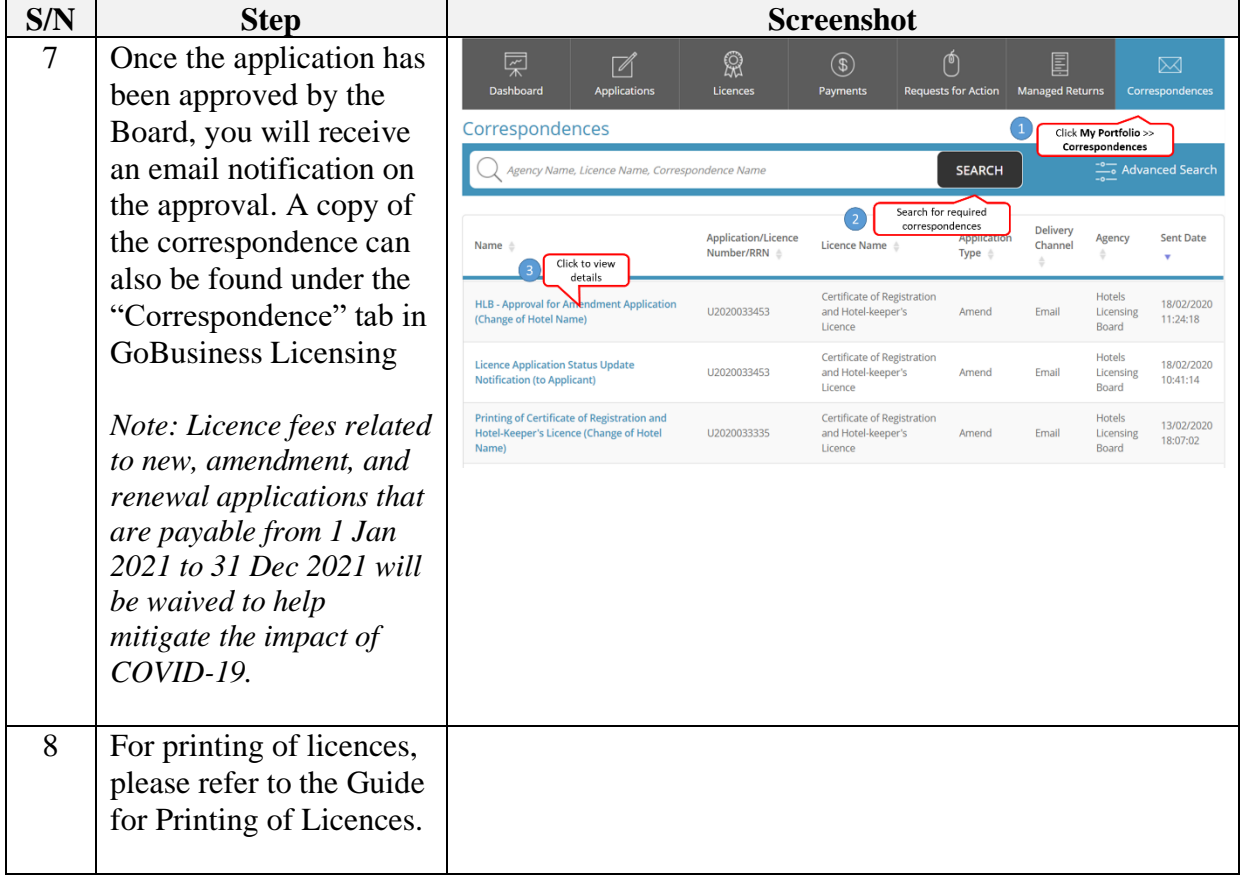

<sup>5</sup> Please refer to the step-by-step guide on "Request for Action"

<sup>&</sup>lt;sup>6</sup> Please note that the Board will only be able to process the application if there are no objections from the public within 14 days from the advertisement date

# **Change of Hotel-Keeper**

Pursuant to Hotels Licensing Regulations R(14)(1), where any change is effected in the hotelkeeper of a hotel, the hotel owner shall notify the secretary in writing all the particulars of the change within 10 days of the effective date of such change.

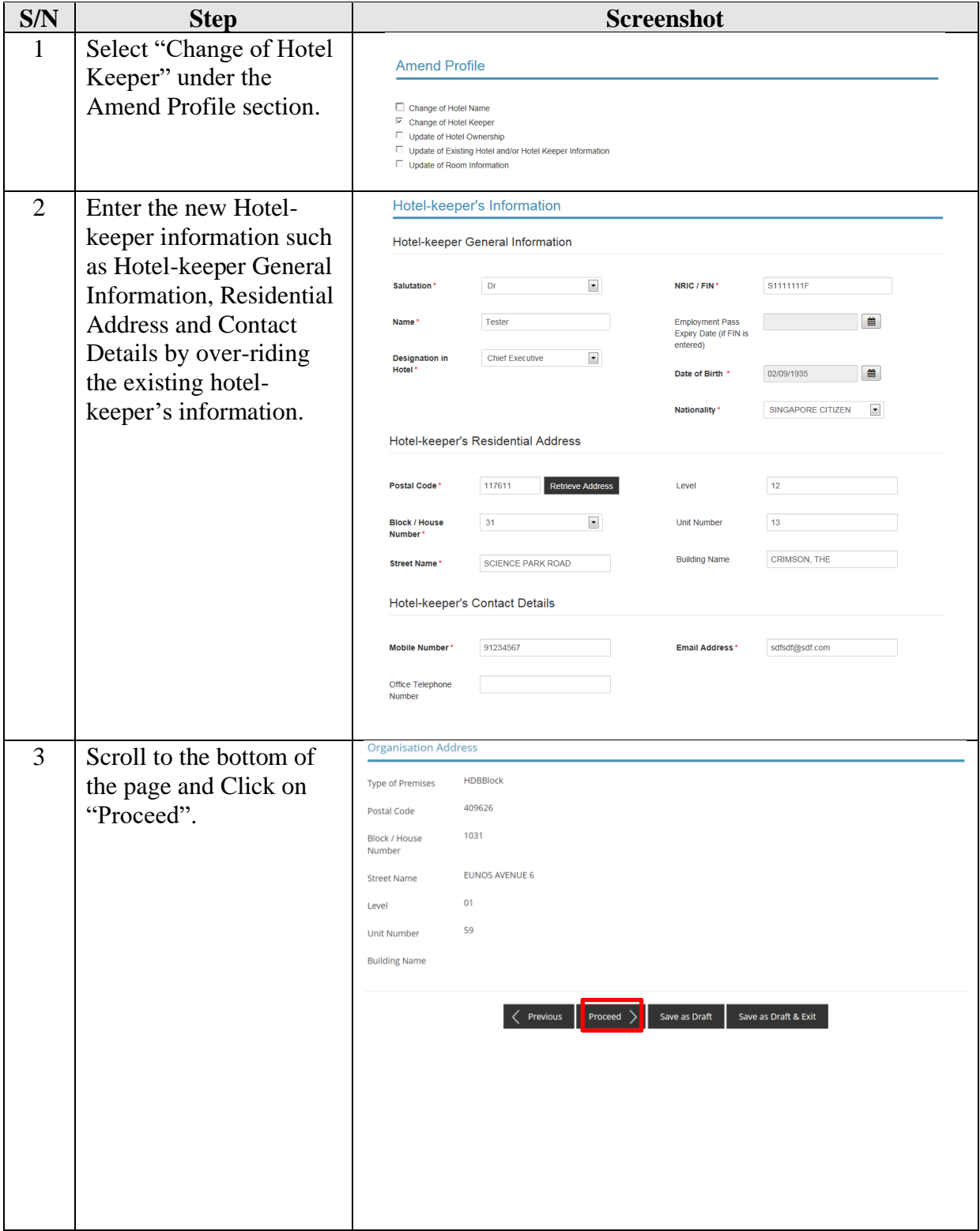

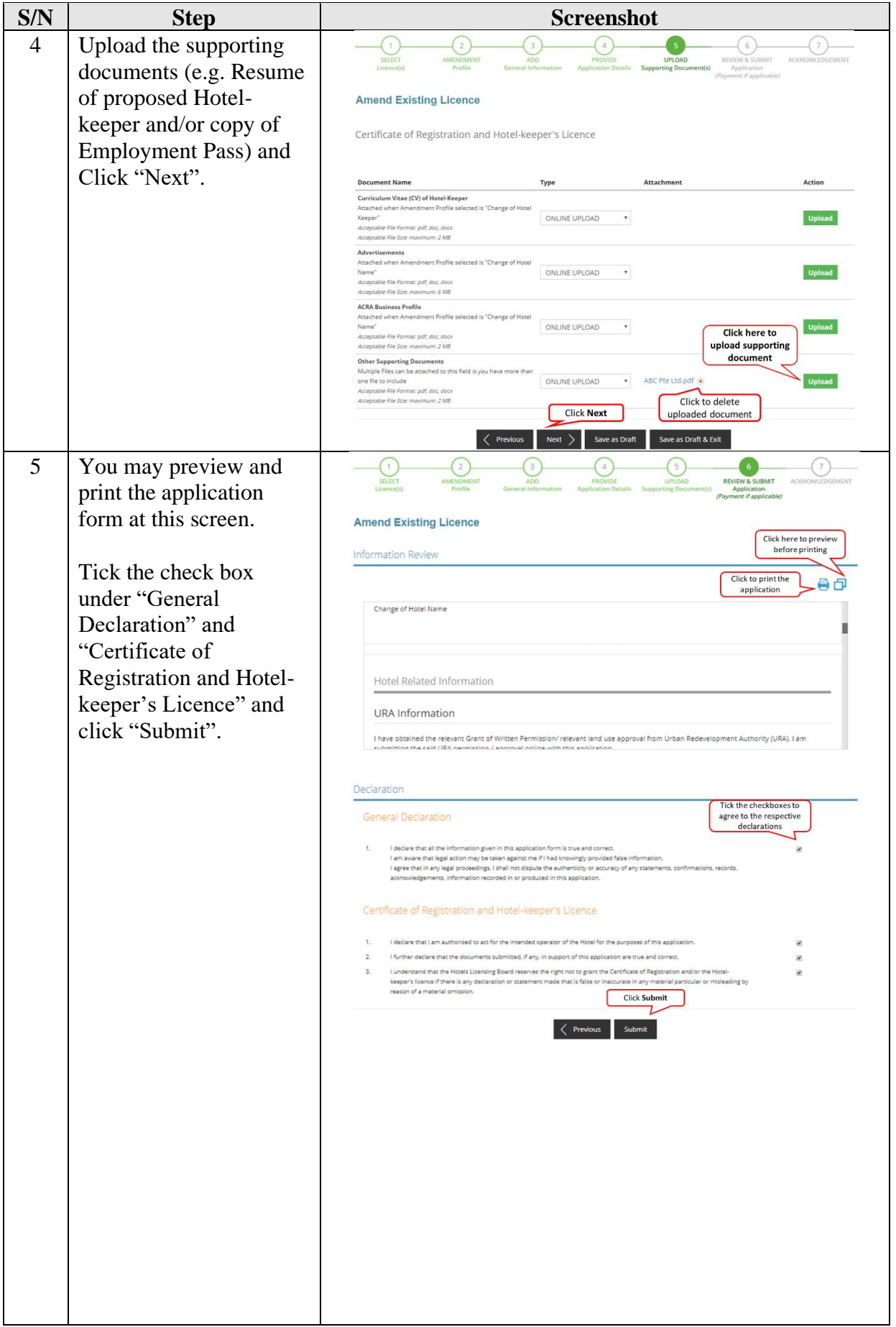

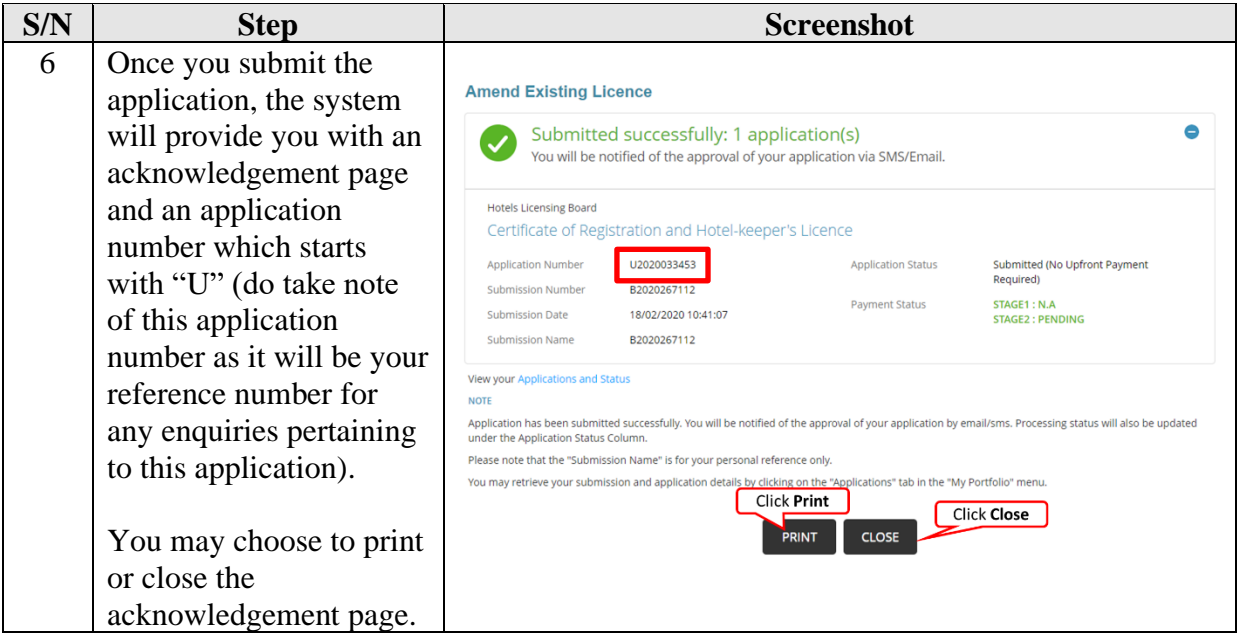

The Secretariat may request for additional information or outstanding documents (if any) via the "Request for Action"<sup>7</sup> feature. Upon receiving all the required documents, the Secretariat will process the application which will take an average of two weeks.

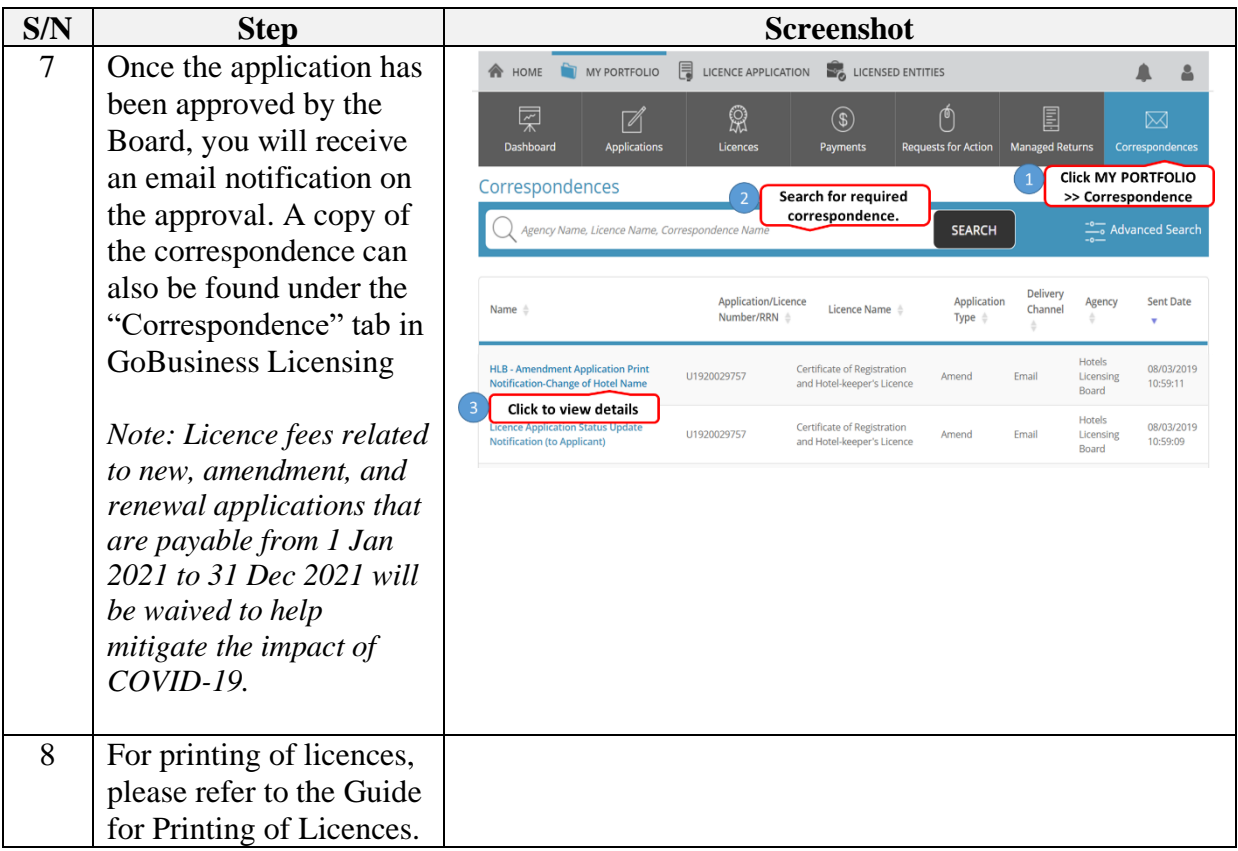

<sup>7</sup> Please refer to the step-by-step guide on "Request for Action"

### **Update of Hotel Ownership**

### **Update of Existing Hotel and/or Hotel Keeper Information**

For update of Hotel Ownership<sup>8</sup> or existing hotel and/or hotel-keeper information, these applications do not require approvals from the Board and will be auto-approved upon submission of the application.

| S/N            | <b>Step</b>               | <b>Screenshot</b>                                                                          |                                   |                                         |                     |  |  |  |
|----------------|---------------------------|--------------------------------------------------------------------------------------------|-----------------------------------|-----------------------------------------|---------------------|--|--|--|
| 1              | Select "Update of Hotel   | <b>Amend Profile</b>                                                                       |                                   |                                         |                     |  |  |  |
|                | Ownership" or "Update     |                                                                                            |                                   |                                         |                     |  |  |  |
|                | of Existing Hotel and/or  | □ Change of Hotel Name<br>п<br>Change of Hotel Keeper                                      |                                   |                                         |                     |  |  |  |
|                | Hotel Keeper              | ⊽<br>Update of Hotel Ownership<br>Update of Existing Hotel and/or Hotel Keeper Information |                                   |                                         |                     |  |  |  |
|                | information" under the    | п<br>Update of Room Information                                                            |                                   |                                         |                     |  |  |  |
|                | Amend Profile section.    |                                                                                            |                                   |                                         |                     |  |  |  |
| 2a             | For Update of Hotel       |                                                                                            | <b>Hotel Information</b>          |                                         |                     |  |  |  |
|                | Ownership, input the      |                                                                                            |                                   |                                         |                     |  |  |  |
|                | new Hotel Owner           | Name of Hotel*                                                                             | Hotel Watch                       | <b>Hotel Telephone</b><br><b>Number</b> | 61234567            |  |  |  |
|                | information by over-      | <b>Postal Code</b>                                                                         | 247729<br><b>Retrieve Address</b> | <b>Hotel Fax Number</b>                 |                     |  |  |  |
|                | riding the existing data. | <b>Block / House</b><br>Number'                                                            | $\overline{\mathcal{A}}$          | <b>Email Address</b>                    |                     |  |  |  |
|                |                           | <b>Street Name</b>                                                                         | ORCHARD SPRING LANE               | Website URL                             |                     |  |  |  |
|                |                           | <b>Unit Number</b>                                                                         |                                   | Hotel Owner*                            | Hotel Watch Pte Ltd |  |  |  |
|                |                           | Level                                                                                      |                                   | Hotel Owner's UEN                       | 192700048H          |  |  |  |
|                |                           | <b>Building Name</b>                                                                       | TOURISM COURT                     | <b>Hotel Developer</b>                  |                     |  |  |  |
|                |                           |                                                                                            |                                   | <b>Hotel Operator</b>                   |                     |  |  |  |
|                |                           |                                                                                            |                                   |                                         |                     |  |  |  |
| 2 <sub>b</sub> | For Update of existing    | <b>Hotel Information</b>                                                                   |                                   |                                         |                     |  |  |  |
|                | Hotel information, only   |                                                                                            |                                   |                                         |                     |  |  |  |
|                | the Hotel Tel Number,     | Name of Hotel*                                                                             | Hotel Watch                       | <b>Hotel Telephone</b><br>Number'       | 61234567            |  |  |  |
|                | Hotel Fax Number,         | <b>Postal Code</b>                                                                         | 247729<br><b>Retrieve Address</b> | <b>Hotel Fax Number</b>                 |                     |  |  |  |
|                | Email Address, Website    | <b>Block / House</b>                                                                       |                                   | <b>Email Address</b>                    |                     |  |  |  |
|                | URL can be updated.       | Number <sup>®</sup><br><b>Street Name</b>                                                  | ORCHARD SPRING LANE               | <b>Website URL</b>                      |                     |  |  |  |
|                |                           |                                                                                            |                                   |                                         |                     |  |  |  |
|                |                           | <b>Unit Number</b>                                                                         |                                   | <b>Hotel Owner*</b>                     | Hotel Watch Pte Ltd |  |  |  |
|                |                           | Level                                                                                      |                                   | <b>Hotel Owner's UEN</b>                | 192700048H          |  |  |  |
|                |                           | <b>Building Name</b>                                                                       | TOURISM COURT                     | <b>Hotel Developer</b>                  |                     |  |  |  |
|                |                           |                                                                                            |                                   | <b>Hotel Operator</b>                   |                     |  |  |  |
|                |                           |                                                                                            |                                   |                                         |                     |  |  |  |

<sup>&</sup>lt;sup>8</sup> Hotel Ownership means the company that owns the hotel or owns the business that operates the hotel. For e.g. Hotel XYZ is owned by Company A but Company B operates the hotel and applies for the hotel licence (i.e. Company B is the hotel licensee). Should Company A sells the Hotel XYZ to Company C, but Company B continues to operate the hotel, only an update of the Hotel Ownership is required. However, should Company C wish to take over the operations of the hotel from Company B, a new application for a Certification of Registration and Hotel Keeper's Licence is required as licenses are not transferable.

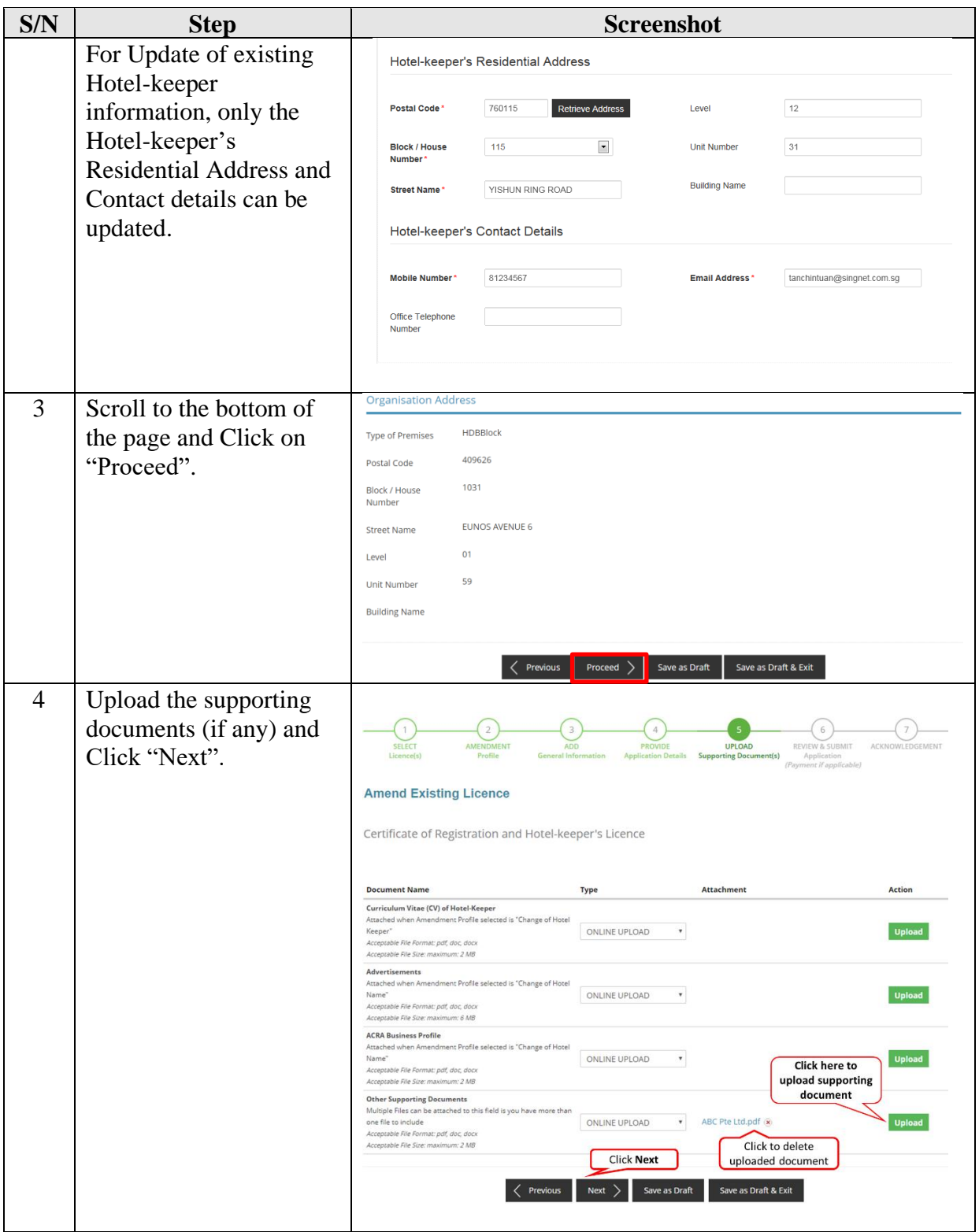

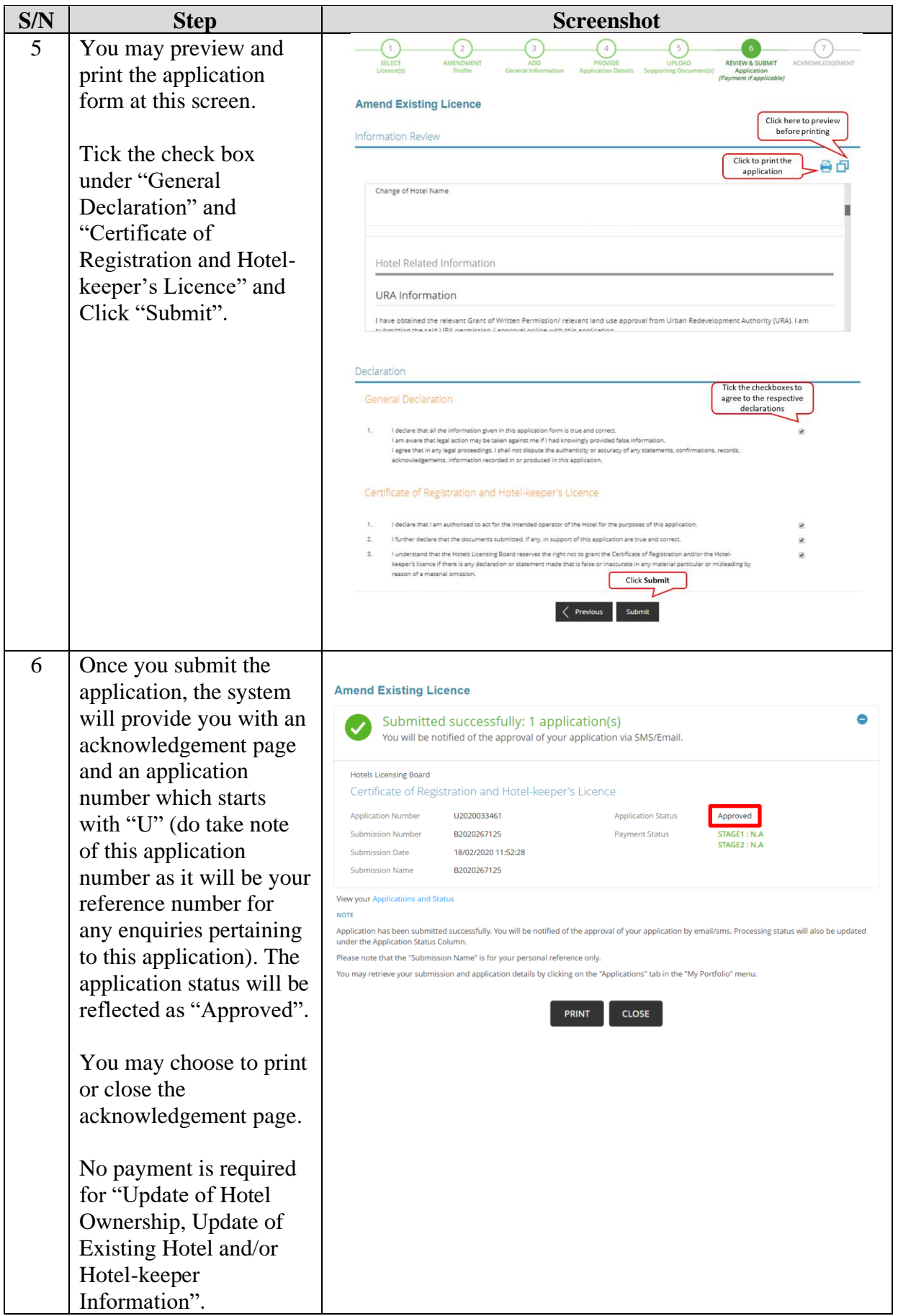

# **Update of Room Information**

Should there be any changes to the hotel room information, please update the changes via GoBusiness Licensing.

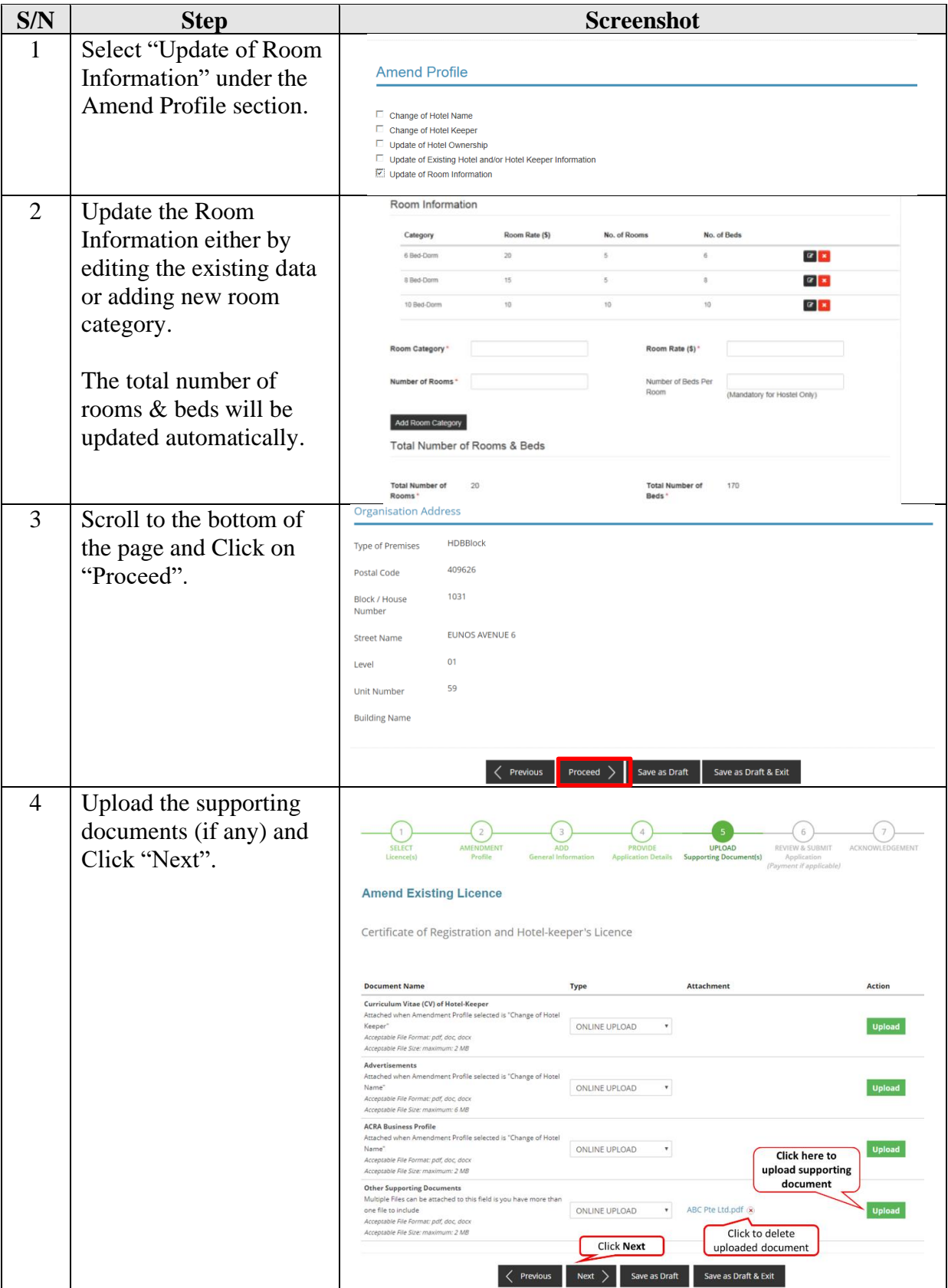

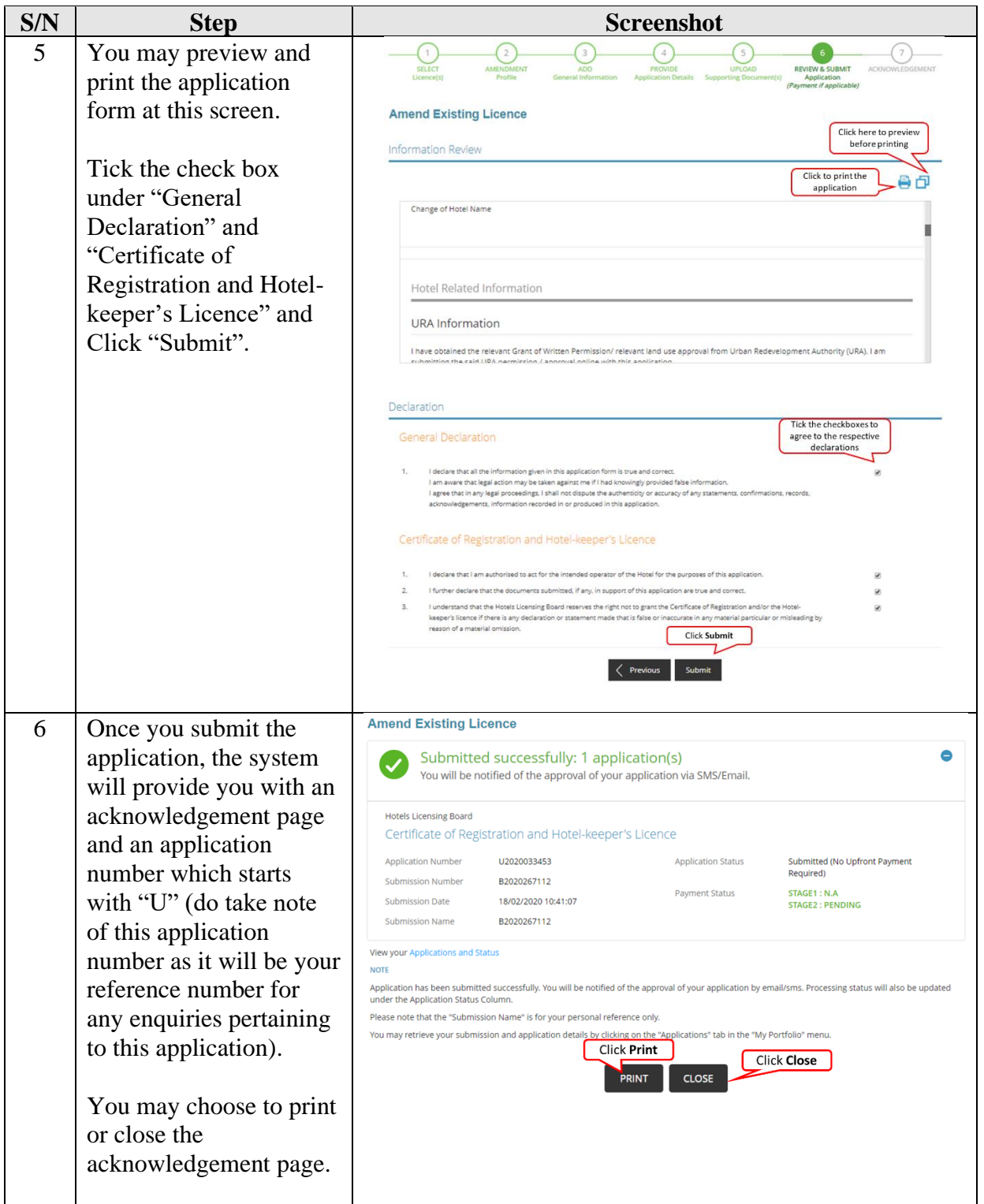

The Secretariat may request for additional information or outstanding documents (if any) via the "Request for Action"<sup>9</sup> feature. Upon receiving all the required documents, the Secretariat may request for an inspection and the application will take an average of two weeks for processing.

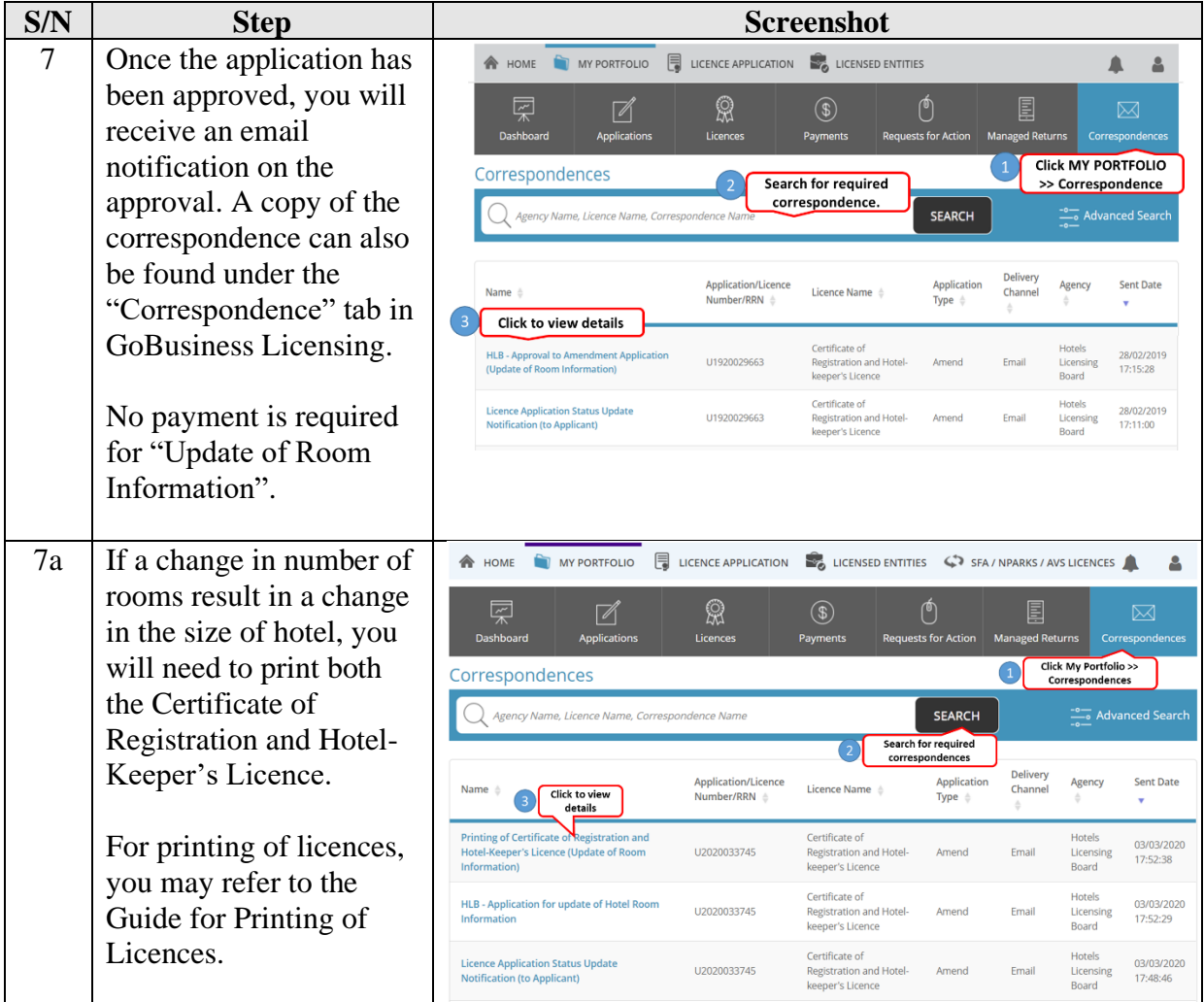

STB provides the Applicant with a platform to report any wrong-doings, unlawful conduct or malpractices of STB staff that are against the public interest. The details of STB's whistleblowing framework is set out [here.](https://www.stb.gov.sg/content/stb/en/about-stb/corporate-governance.html)

<sup>9</sup> Please refer to the step-by-step guide on "Request for Action"